## 学分领取办法

1、登陆:[https://cmegsb.cma.org.cn/national\\_project/login.jsp](https://cmegsb.cma.org.cn/national_project/login.jsp),点击"学员学分查询 /证书打印"

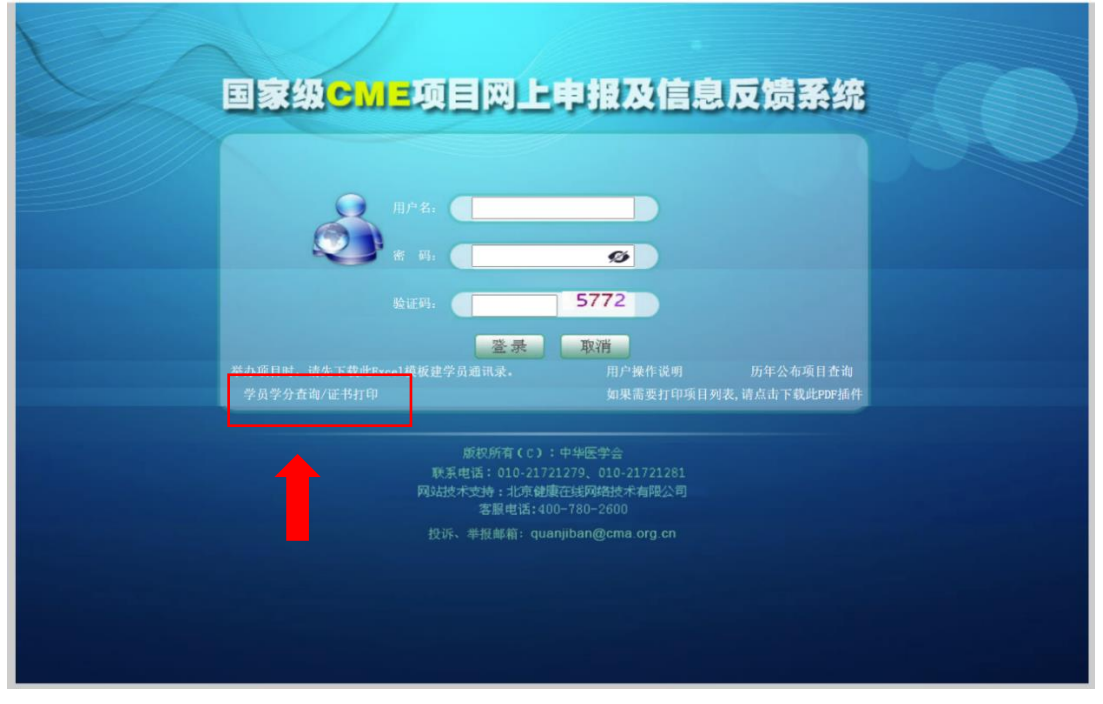

## 2、输入"项目编号"、"项目名称"、"学员姓名"点击"查询"

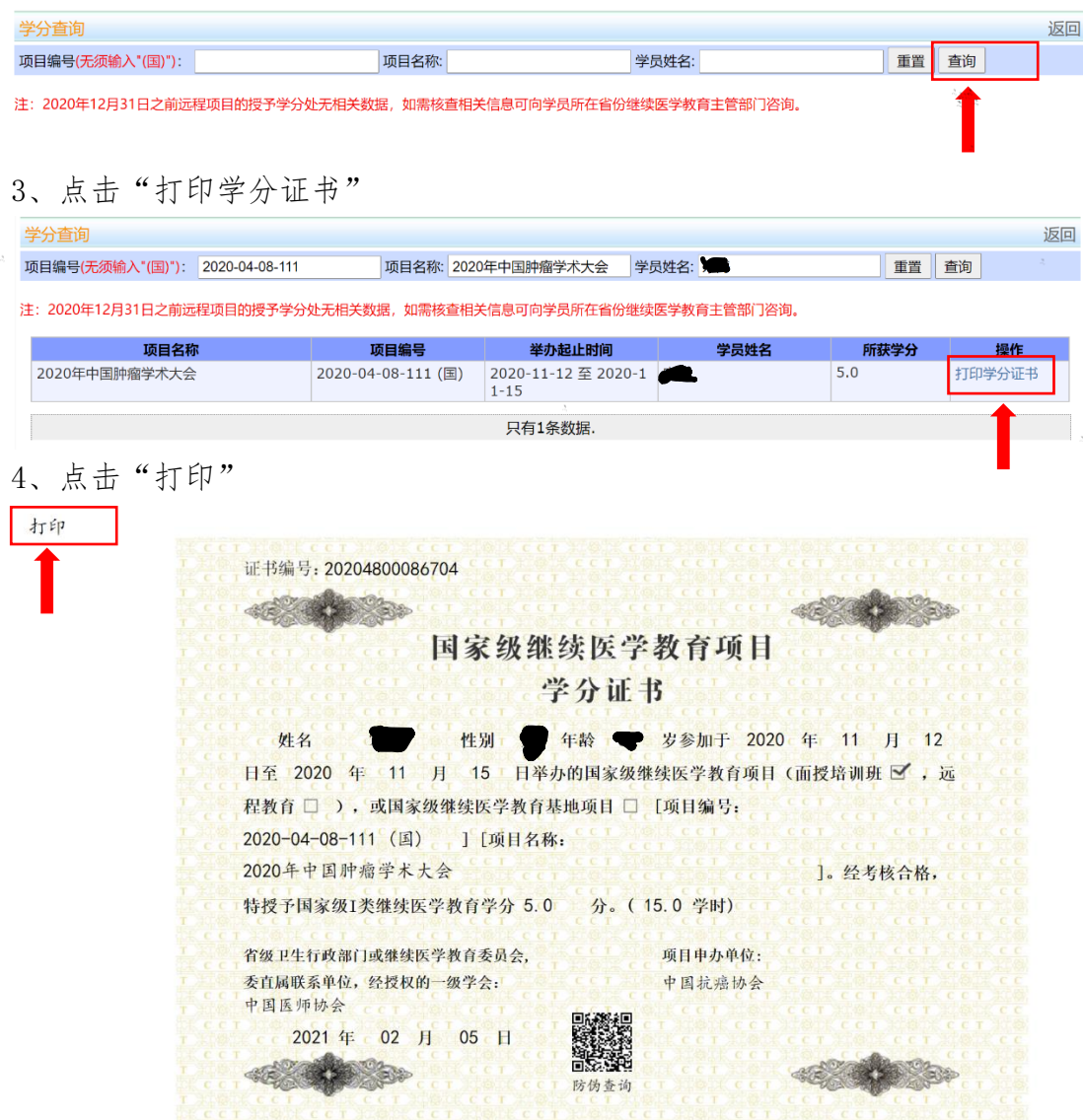